## МИНОБРНАУКИ РОССИИ ФЕДЕРАЛЬНОЕ ГОСУДАРСТВЕННОЕ БЮДЖЕТНОЕ ОБРАЗОВАТЕЛЬНОЕ УЧРЕЖДЕНИЕ ВЫСШЕГО ОБРАЗОВАНИЯ «БЕЛГОРОДСКИЙ ГОСУДАРСТВЕННЫЙ ТЕХНОЛОГИЧЕСКИЙ УНИВЕРСИТЕТ им. В.Г.ШУХОВА»

**УТВЕРЖДАЮ** Директор инетитута ХТИ Ястребинский Р.Н. «17» мая 2022 г.

### РАБОЧАЯ ПРОГРАММА дисциплины

# Компьютерное сопровождение профессиональной деятельности

### Направление подготовки:

20.03.02 - Природообустройство и водопользование

Природообустройство

Квалификация: бакалавр

Форма обучения Очная (ускоренное обучение)

Институт Химико-технологический Кафедра промышленной экологии

Белгород - 2022 г.

Рабочая программа составлена на основании требований:

- Федерального государственного образовательного стандарта высшего  $\frac{1}{\sqrt{2}}$ бакалавриат направлению подготовки 20.03.02 образования  $\Pi$ O Природообустройство водопользование,  $\overline{\mathbf{M}}$ утвержденного приказам Минобрнауки России от 26 мая 2020 г. № 685;
- плана, утвержденного *GLLA* учебного ученым советом им. В.Г. Шухова в 2022 году.

/ А.В. Святченко / Составитель: ст. преподаватель

Рабочая программа обсуждена на заседании кафедры промышленной экологии

«28» апреля 2022 г., протокол № 8

/С.В. Свергузова/ Заведующий кафедрой: д-р техн. наук, проф.

Рабочая программа согласована с выпускающей кафедрой промышленной экологии

/С.В. Свергузова/ Заведующий кафедрой: д-р техн. наук, проф.

«28» апреля 2022 г.

Рабочая программа одобрена методической комиссией химико-технологического института

«16» мая 2022 г., протокол № 9

Председатель: канд. техн. наук, доц.

(Л.А. Порожнюк)

# 1. ПЛАНИРУЕМЫЕ РЕЗУЛЬТАТЫ ОБУЧЕНИЯ ПО ДИСЦИПЛИНЕ

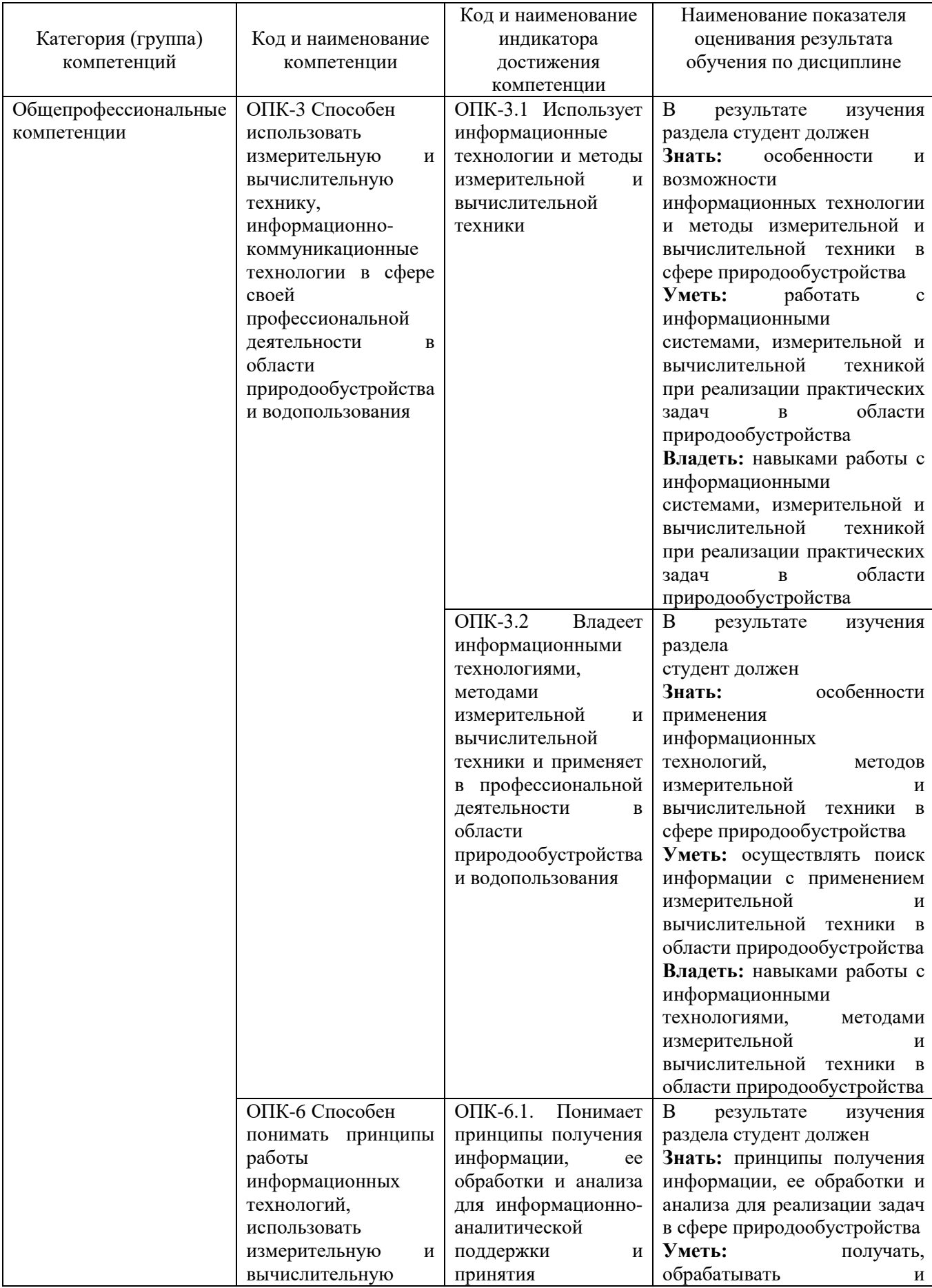

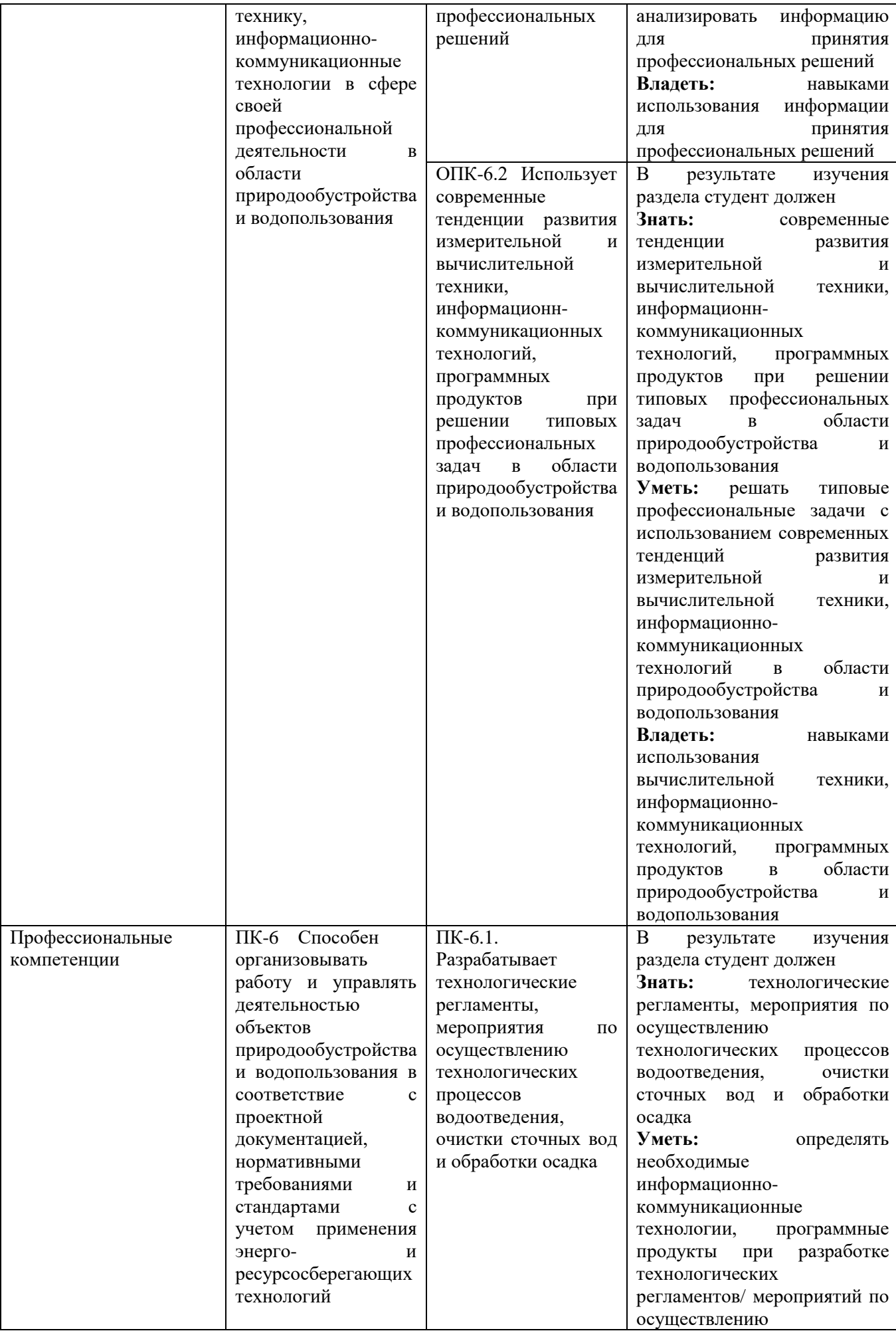

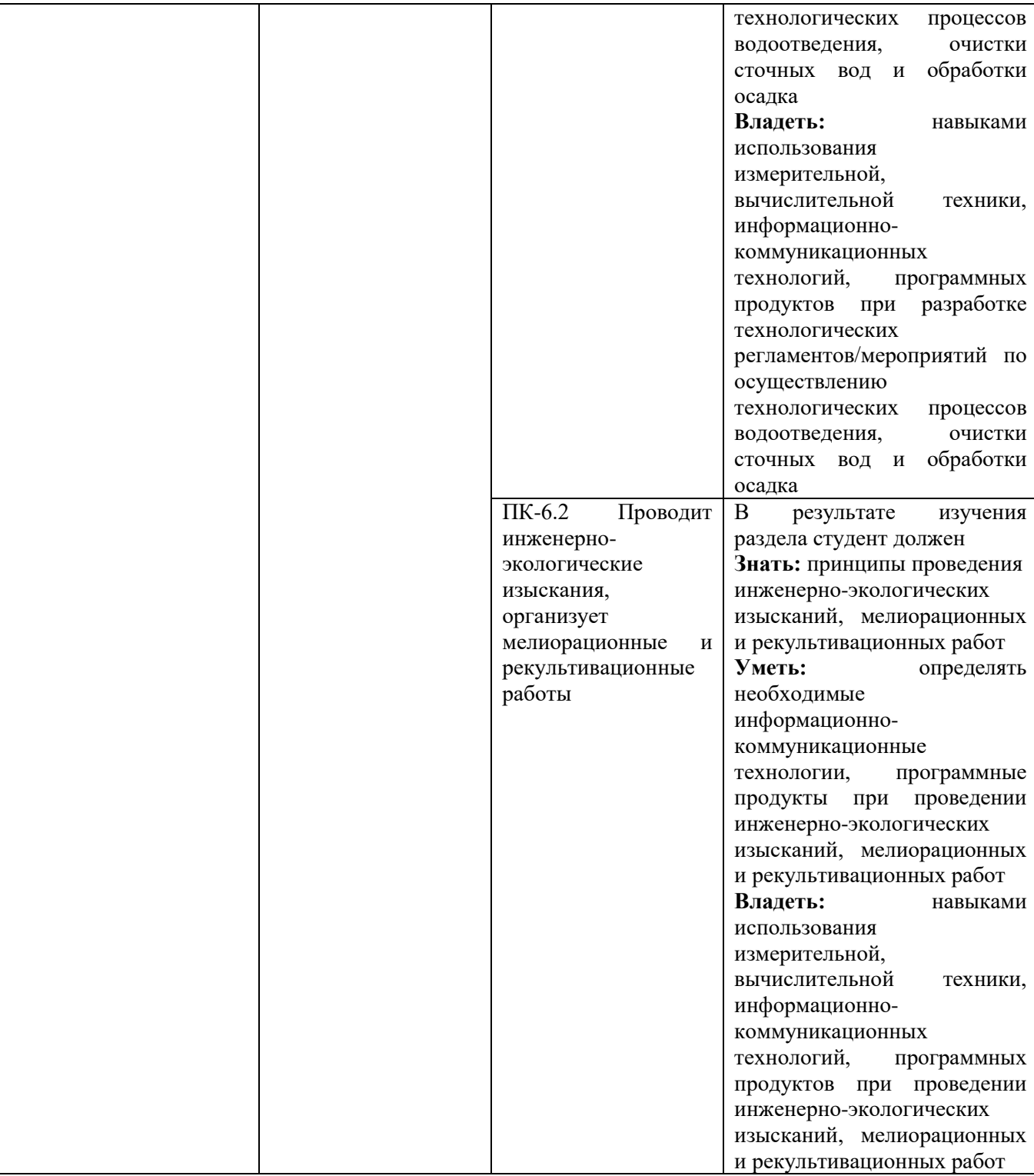

### **2. МЕСТО ДИСЦИПЛИНЫ В СТРУКТУРЕ ОБРАЗОВАТЕЛЬНОЙ ПРОГРАММЫ**

**1. Компетенция** ОПК-3 Способен использовать измерительную и вычислительную технику, информационно-коммуникационные технологии в сфере своей профессиональной деятельности в области природообустройства и водопользования

Данная компетенция формируется следующими дисциплинами.

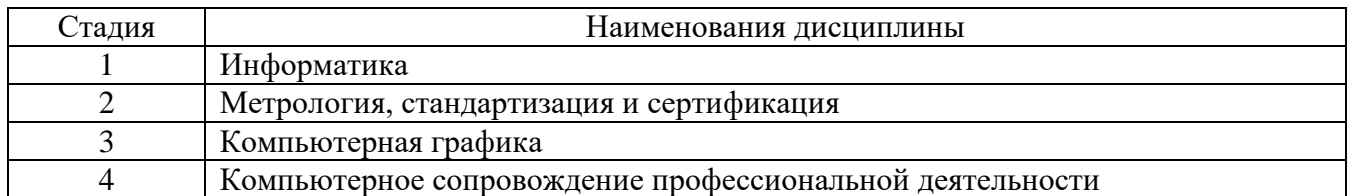

**2. Компетенция** ОПК-6 Способен понимать принципы работы информационных технологий, использовать измерительную и вычислительную технику, информационнокоммуникационные технологии в сфере своей профессиональной деятельности в области природообустройства и водопользования

Данная компетенция формируется следующими дисциплинами.

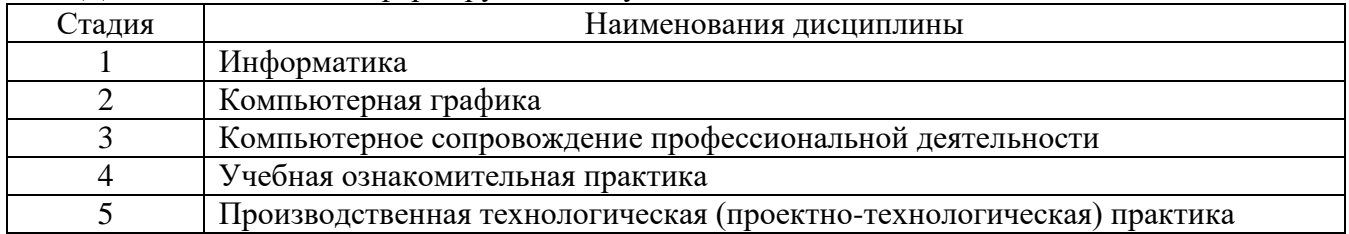

**3. Компетенция ПК-6** Способен организовывать работу и управлять деятельностью объектов природообустройства и водопользования в соответствие с проектной документацией, нормативными требованиями и стандартами с учетом применения энерго- и ресурсосберегающих технологий

Данная компетенция формируется следующими дисциплинами.

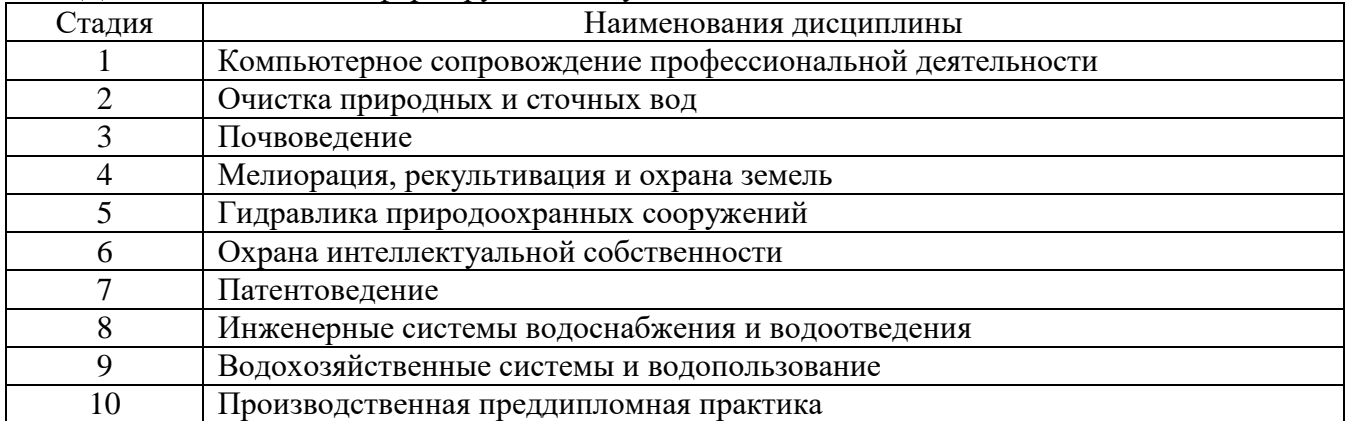

# **3. ОБЪЕМ ДИСЦИПЛИНЫ**

Общая трудоемкость дисциплины составляет \_3\_ зач. единиц, \_108\_часов. Форма промежуточной аттестации – зачет

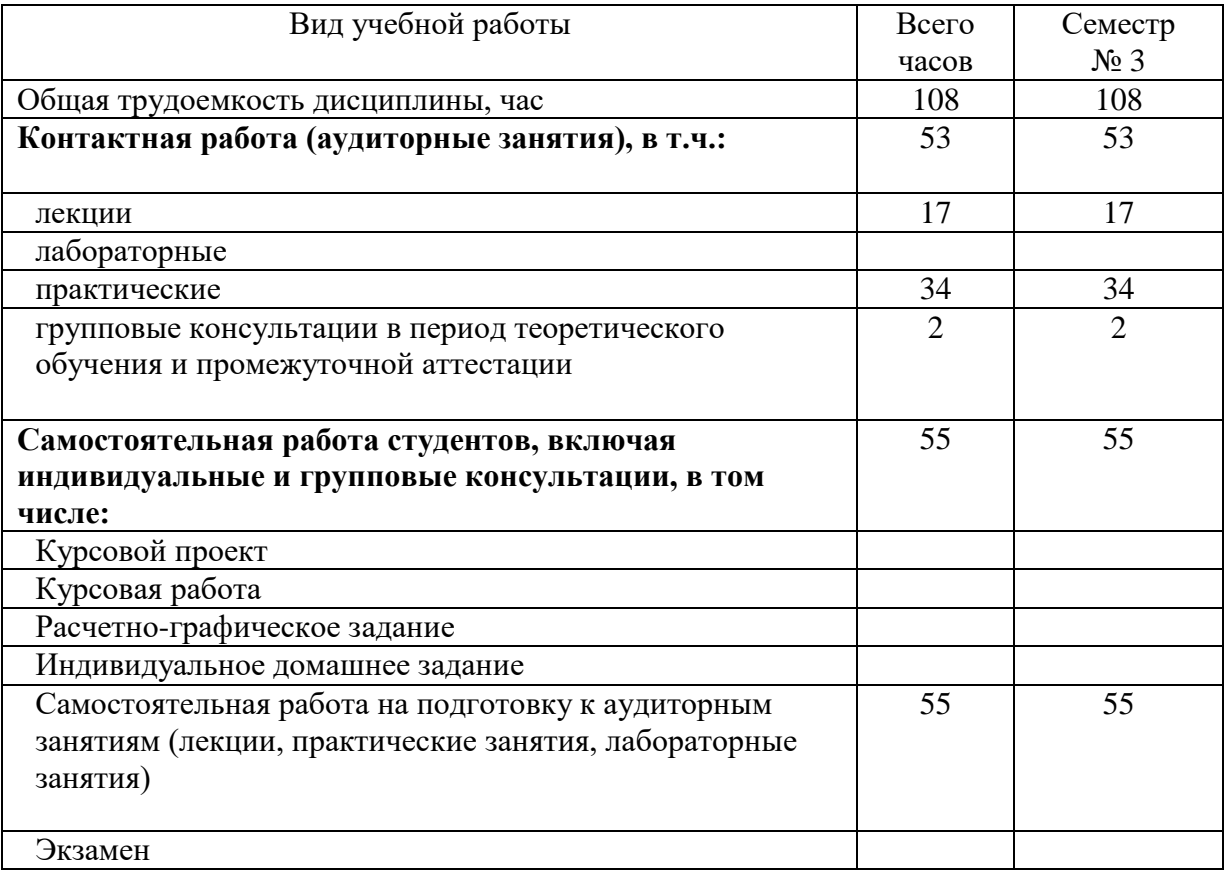

# **4. СОДЕРЖАНИЕ ДИСЦИПЛИНЫ**

### **4.1 Наименование тем, их содержание и объем Курс 2 Семестр 3**

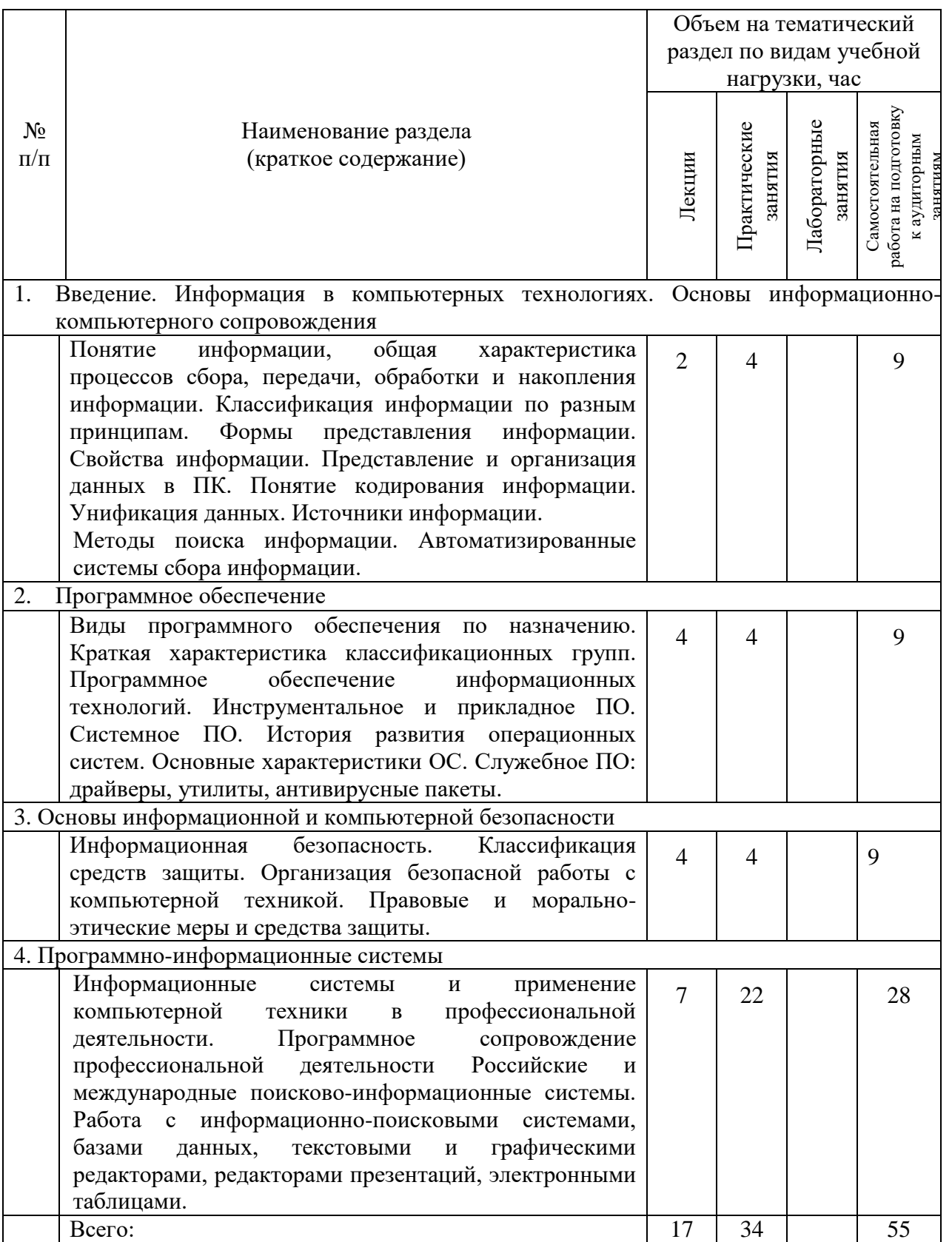

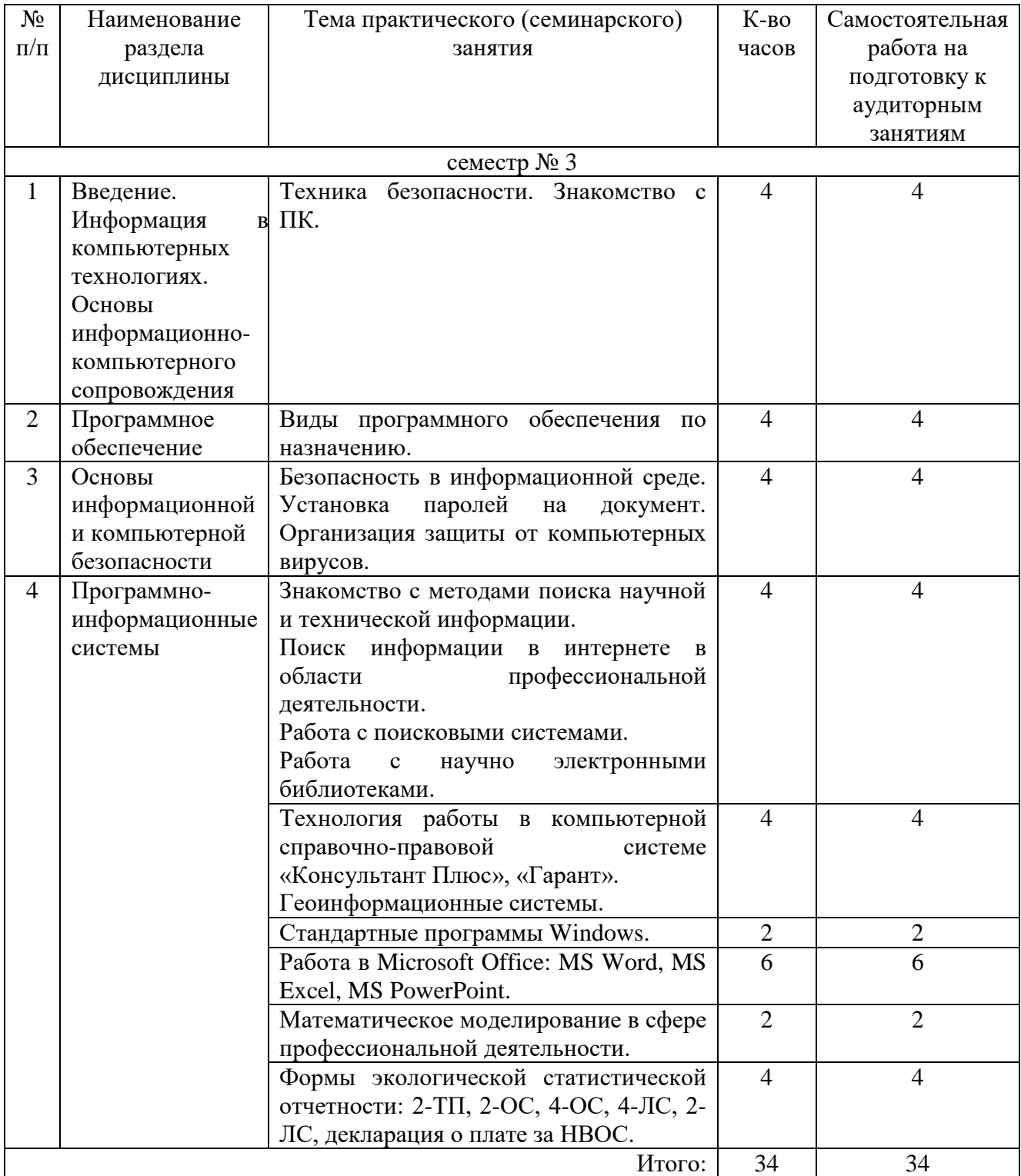

### **4.2.** С**одержание практических (семинарских) занятий**

#### **4.3. Содержание лабораторных занятий**

Не предусмотрено учебным планом.

### **4.4. Содержание курсового проекта/работы**

Не предусмотрено учебным планом.

### **4.5. Содержание расчетно-графического задания, индивидуальных домашних заданий**

Не предусмотрено учебным планом.

## **5. ОЦЕНОЧНЫЕ МАТЕРИАЛЫ ДЛЯ ПРОВЕДЕНИЯ ТЕКУЩЕГО КОНТРОЛЯ, ПРОМЕЖУТОЧНОЙ АТТЕСТАЦИИ**

#### **5.1. Реализация компетенций**

**1. Компетенция** ОПК-3 Способен использовать измерительную и вычислительную технику, информационно-коммуникационные технологии в сфере своей профессиональной деятельности в области природообустройства и водопользования

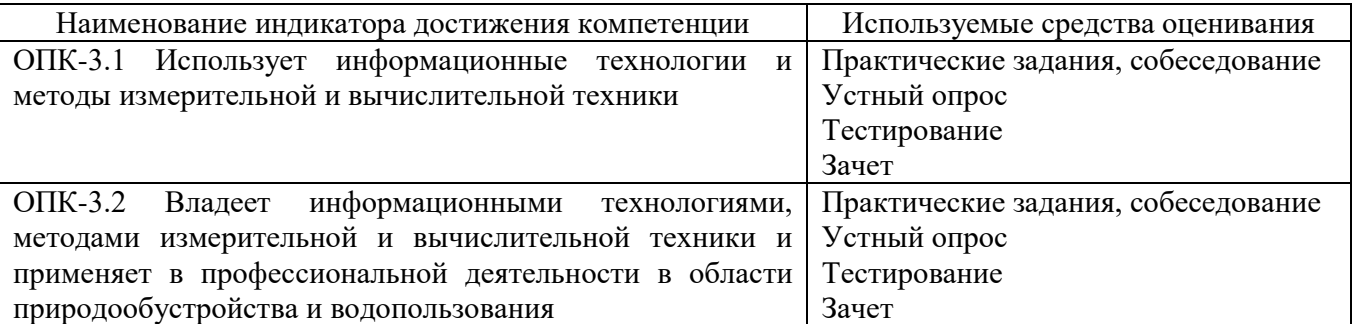

**2. Компетенция** ОПК-6 Способен понимать принципы работы информационных технологий, использовать измерительную и вычислительную технику, информационно-коммуникационные технологии в сфере своей профессиональной деятельности в области природообустройства и водопользования

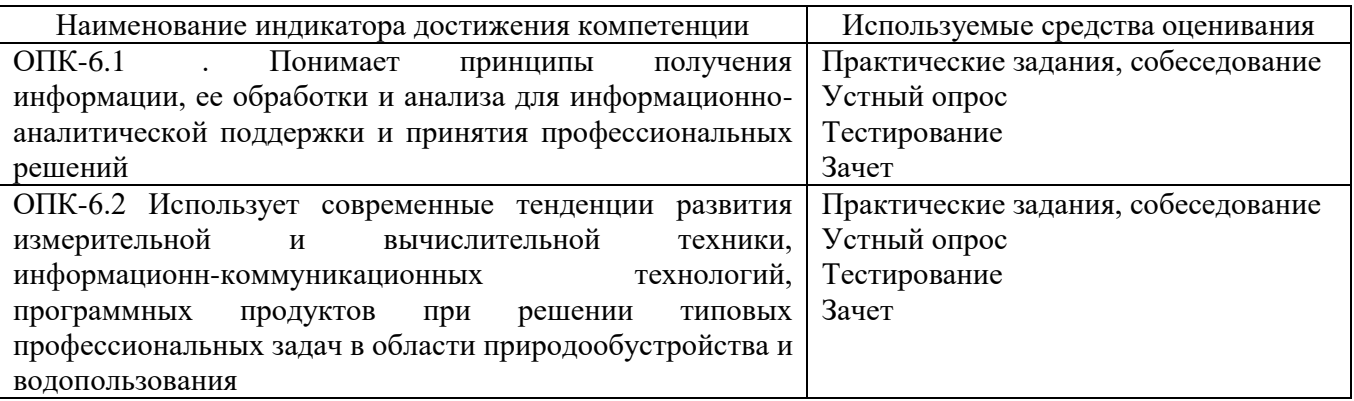

**3. Компетенция** ПК-6 Способен организовывать работу и управлять деятельностью объектов природообустройства и водопользования в соответствие с проектной документацией, нормативными требованиями и стандартами с учетом применения энерго- и ресурсосберегающих технологий

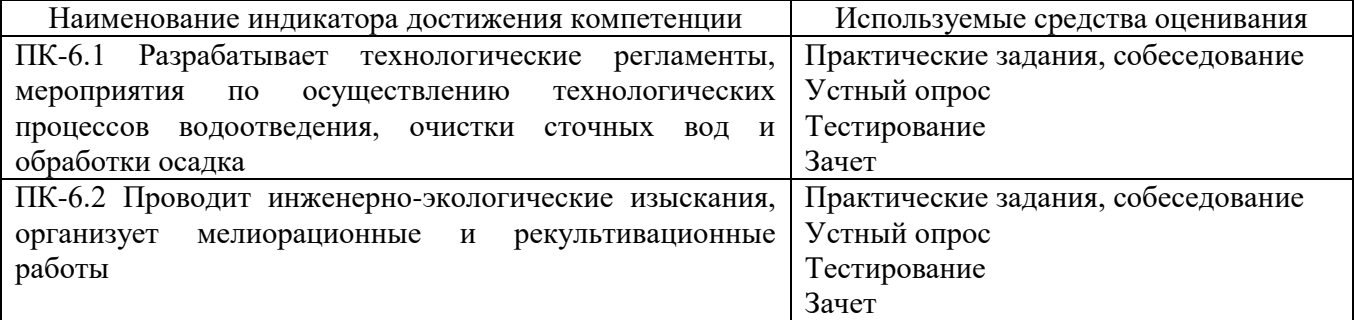

# **5.2. Типовые контрольные задания для промежуточной аттестации**

## **5.2.1. Перечень контрольных вопросов (типовых заданий) для зачета**

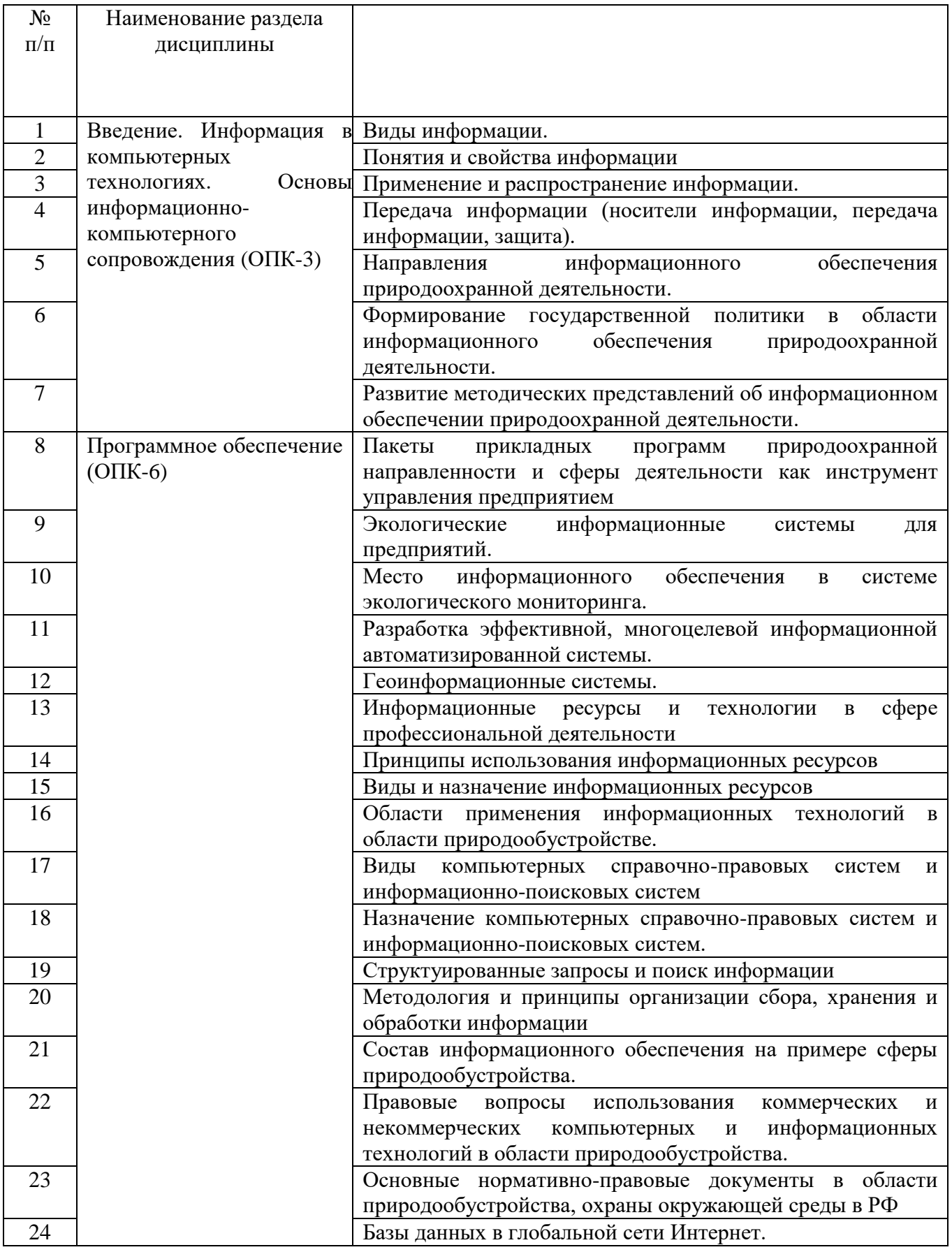

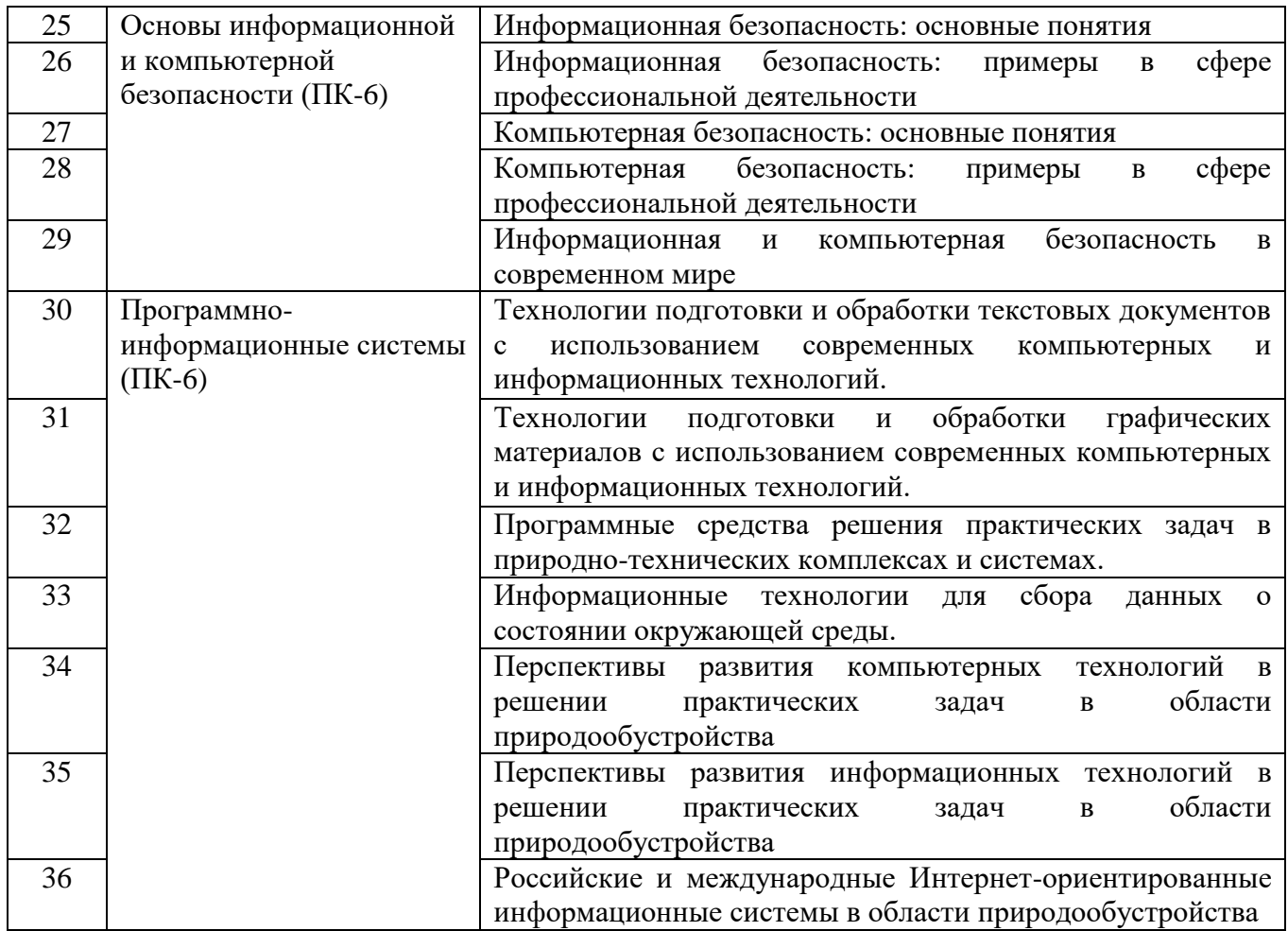

### **5.2.2. Перечень контрольных материалов для защиты курсового проекта/ курсовой работы**

Не предусмотрено учебным планом.

### **5.3. Типовые контрольные задания (материалы) для текущего контроля в семестре**

Текущий контроль в семестре осуществляется в форме выполнения практических заданий, устного опроса и выполнения тестового контроля на практических занятиях.

#### **Типовые задания для практических работ**

Практические работы выполняются на компьютерах (или ноутбуках) с доступов в Интернет (ОПК-3, ОПК-6, ПК-6).

**1.** Осуществить форматирование документа в ТР MS Word

1.1. Скопируйте в свою личную папку КонтрольТекст и выполните приведенные ниже задания. Выделите весь текст файла, выполнив команду Главная/Выделить/Выделить все.

1.2. Установите указанные ниже параметры шрифта, используя диалоговое окно «Шрифт». Для вызова диалогового окна выполните команду Главная/ Шрифт или выделите нужный текст и щелкните правой кнопкой. В появившемся списке контекстного меню выберите команду Шрифт:

шрифт— Times New Roman;

начертание —обычный;

размер шрифта —12.

Установите указанные ниже параметры абзаца, используя диалоговое окно «Абзац», для вызова которого выполните команду Главная/Абзац или выберите Абзац в списке контекстного меню: выравнивание — по ширине; первая строка отступ — 2 см;

межстрочный интервал — 1,5.

1.3. Установка автоматического режима переноса слов

Выделите весь текст и задайте команду Макет/Расстановка переносов/Авто.

#### 1.4. Установка параметров страницы

Используя возможности команды Макет/Поля/Настраиваемые поля, установите для текста документа следующие поля:

верхнее —2; справа —  $1,5$ ; нижнее — 2;

слева — 2,5.

#### 1.5. Работа с колонтитулами

Установите для данного документа отдельно колонтитулы четных, нечетных страниц и колонтитулы первой страницы. В этом случае задайте команду Макет/Поля/

Настраиваемые поля. Далее в диалоговом окне «Параметры страницы» выберите вкладку Источник бумаги и установите галочки в соответствующих полях.

Если в тексте уже установлены колонтитулы, то для внесения изменений в колонтитул щелкните мышкой дважды в области колонтитула и внесите нужные исправления. Чтобы из поля колонтитула попасть снова в поле документа, щелкните дважды в области документа.

Отделите верхний колонтитул от основного текста жирной горизонтальной чертой. Для этого войдите двойным щелчком мыши в область верхнего колонтитула и выполните команду Главная /Нижняя граница

1.6. Создание маркированных списков

Текст, выданный преподавателем, оформите в виде маркированного списка. Для этого выполните следующие действия:

выделите нужный фрагмент текста;

команда Главная/Абзац/Маркеры и выберите любой маркер.

1.7. Создание нумерованных списков

Текст, выданный преподавателем, оформите в виде нумерованного списка. Для этого выполните следующие действия:

выделите нужный фрагмент текста;

команда Главная/Абзац/ Нумерация и выберите любой вид нумерации.

2. Осуществить работу с данными в MS Excel

2.1. Построить таблицу с данными выбросов металлургического предприятия по годам (данные выдаются преподавателем)

2.2. По данным построить диаграмму вида «график с маркерами».

2.3. Проанализировать полученные данные.

3. Создание презентации в MS PowerPoint и поиск информации в интернете.

3.1. Запустите программу для создания презентаций: Пуск – Программы – Microsoft Office - Microsoft Power Point.

Для создания нового слайда можно пользоваться одним из следующих методов:

Меню Вставка - Создать слайд.

Кнопка Новый слайд на стандартной панели инструментов.

Кнопка Создать слайд на панели форматирования.

Горячие клавиши Ctrl+М.

Создайте презентацию из десяти слайдов с информацией, выданной преподавателем. В ходе работы необходимо:

- установить фон слайда;

- изменить размер шрифта;
- добавить таблицу;

- добавить рисунок;

- вставить нумерацию слайдов;

- настроить демонстрацию презентации на автоматический показ слайдов.

3.2. Осуществить поиск информации в научной электронной библиотеке/справочно-правовых системах.

Примерные темы презентаций:

1. Обзор программных продуктов в области охраны окружающей среды в РФ.

2. Обзор программных продуктов в области охраны окружающей среды за рубежом.

3. Обзор Интернет-ресурсов в области экологии, природопользования и охраны природы в Российской Федерации.

4. Обзор Интернет-ресурсов в области природообустройства за рубежом.

- 5. Монреальский протокол: цели, задачи, характеристики.
- 6. Рекультивация земель: цель, этапы.

7. Использование возможностей Internet в профессиональной деятельности

4. Работа со справочными системами

Используя бесплатную онлайн-версию информационно-справочной системы «КонсультантПлюс», выполните поиск и работу с документами. Используя «Карточку поиска» найдите документы по известным данным.

Откройте документ, содержащий Конституцию РФ. Изучите все возможности работы с документом, предоставляемые системой.

Закажите недоступный в рабочее время документ на свою электронную почту.

После выполнения каждого задания предусмотрена защита проделанной работы в виде собеседования.

#### **Типовые вопросы по собеседованию**

1) Какая комбинация клавиш отвечает за копирование выбранного содержимого в буфер обмена? (ОПК-3)

- 2) Какая комбинация клавиш отвечает за вставку? (ОПК-3)
- 3) Какая комбинация клавиш отвечает за открытие документа? (ОПК-3)
- 4) Какая комбинация клавиш отвечает за закрытие документа? (ОПК-3)

5) Какая комбинация клавиш отвечает за применение к тексту курсивное форматирование? (ОПК-3)

6) Какая комбинация клавиш отвечает за размещение текста по центру? (ОПК-3)

7) Какой алгоритм расстановки переноса? (ОПК-6)

- 8) Для каких целей используют колонтитулы? (ОПК-6)
- 9) Для чего нужны маркированные списки? (ОПК-6)
- 10) Какой алгоритм создания нумерованного списка (ОПК-6).
- 11) При каких задачах необходимо использовать многоуровневые списки? (ОПК-6)
- 12) Для чего необходимо построение диаграмм? (ОПК-6)
- 13) Какой алгоритм создания диаграммы? (ОПК-6)

14) Назовите варианты настройки автоматического показа слайда при демонстрации презентации (ПК-6).

15) Назовите алгоритм поиска информации в электронной библиотеке (ПК-6).

16) Правила заказа недоступных документов в информационно-справочной системе «Консультант плюс» (ПК-6).

В ходе изучения дисциплины предусмотрено выполнение тестового задания на практических занятиях под контролем преподавателя. Тест включает до 15 вопросов. Продолжительность тестового задания не более 45 минут. Необходимый процент прохождения – 75 % от общего количества вопросов (ОПК-3, ОПК-6, ПК-6).

#### Типовые тестовые задания

- 1. Совокупность средств и методов сбора, обработки и передачи данных для получения
- информации нового качества о состоянии объекта —
- а) информационная технология
- б) информационная система
- в) программа управленческих отчётов
- г) информационное обеспечение
- 2. База данных это
- а) любой текстовый файл
- б) организованная структура для хранения информации
- в) любая информация, представленная в табличной форме
- г) любая электронная таблица

3. Периодически всплывающая реклама при работе в Интернете относиться к информационным технологиям вида

- а) информационно-советующие
- б) пакетные
- в) информационно-справочные
- г) автоматизации функций управления

4. Какое сочетание клавиш отвечает за выделение всего содержимого документа?

- а) Ctrl+Del
- $6$ ) Ctrl+B
- в) Ctrl+A
- г) Ctrl+Ins

5. Что из перечисленного не относится к свойствам команд по «шрифтам»?

- а) начертание
- б) размер
- в) надстрочный
- г) полуторный интервал
- 6. Сочетание клавиш «CTRL+Z» позволяет:
- а) уменьшение размера шрифта на один пункт
- б) отмените предыдущее действие
- в) вставить скопированный фрагмент
- г) выровнять текст по правому краю
- 7. Пример справочно-поисковой системы
- а) Microsoft Office Professional
- б) Kaspersky Endpoint Security
- в) Microsoft Windows
- г) КонсультантПлюс

8. Выберите правильный ответ, который является продолжением фразы: «Графический редактор - это программа, предназначенная для ...»:

а) создания, редактирования и форматирования текстовой информации;

б) создавать, просматривать, обрабатывать и редактировать цифровые изображения на компьютере:

в) управления ресурсами ПК при создании документов;

г) автоматического перевода с символических языков в машинные коды.

9. Что не относится к отчетности формы 2-ТП:

- а) воздух
- б) отходы
- в) водхоз
- $\Gamma$ ) леса

10. Какая программа имеет расширение «xlsx»:

- a) Microsoft Word
- 6) Microsoft Excel
- в) документы из информационно-поисковых систем
- г) нет верного ответа

11. Какое расширение имеет файл презентации?

- a) .ppt; .pptx,
- $6)$ .png
- $B)$ .doc: .docx
- $r)$ .cdr; .bmp

#### Устный опрос

Устный вопрос проводится преподавателем на практических занятиях с каждым студентом в соответствии с темой занятия не реже двух раз в семестр.

#### Типовые вопросы при устных опросах

- 1) Что такое информация? (ОПК-3)
- 2) Свойства информации (ОПК-3)
- 3) Возможные варианты применения информации в сфере профессиональной деятельности  $(O\Pi K-6)$
- 4) Возможные варианты распространения информации в сфере профессиональной деятельности (ОПК-6)
- 5) Опишите процесс создания таблиц в текстовом редакторе Word. (ОПК-3)
- 6) Опишите процесс создания таблиц в текстовом редакторе Excel (ОПК-3)
- 7) Пример текстового редактора (ОПК-6).
- 8) Лля чего используют Microsoft Power Point (ОПК-6)
- 9) Для чего используют Excel. (ОПК-6)
- 10) Виды компьютерных справочно-правовых систем (ОПК-3)
- 11) Назначение компьютерных справочно-правовых систем (ОПК-6)
- 12) Привести примеры информационно-поисковых систем в сфере профессиональной деятельности (ПК-6)
- 13) Что такое база данных? (ОПК-3)
- 14) Примеры баз данных в глобальной сети Интернет. (ОПК-6)
- 15) Назовите известные вам информационные ресурсы организаций (органов управления/ контроля/надзора) в сфере профессиональной деятельности. (ПК-6)

#### **5.4. Описание критериев оценивания компетенций и шкалы оценивания**

При промежуточной аттестации в форме зачета используется следующая шкала оценивания: зачтено, не зачтено.

Наименование показателя оценивания результата обучения по дисциплине Критерий оценивания Знания Знание терминов, определений, понятий в области компьютерного сопровождения профессиональной деятельности Объем освоенного материала Полнота ответов на вопросы Четкость изложения и интерпретации знаний Умения Применяет теоретические знания на практических занятиях Объясняет полученные результаты Представляет (оформляет) выполненное задание Навыки Решение практических заданий в области компьютерного сопровождения профессиональной деятельности Работа с информационно-поисковыми системами, базами данных, текстовыми и графическими редакторами, редакторами презентаций, электронными таблицами Систематизация и анализ полученных результатов

Критериями оценивания достижений показателей являются:

Оценка преподавателем выставляется интегрально с учётом всех показателей и критериев оценивания.

Оценка сформированности компетенций по показателю Знания.

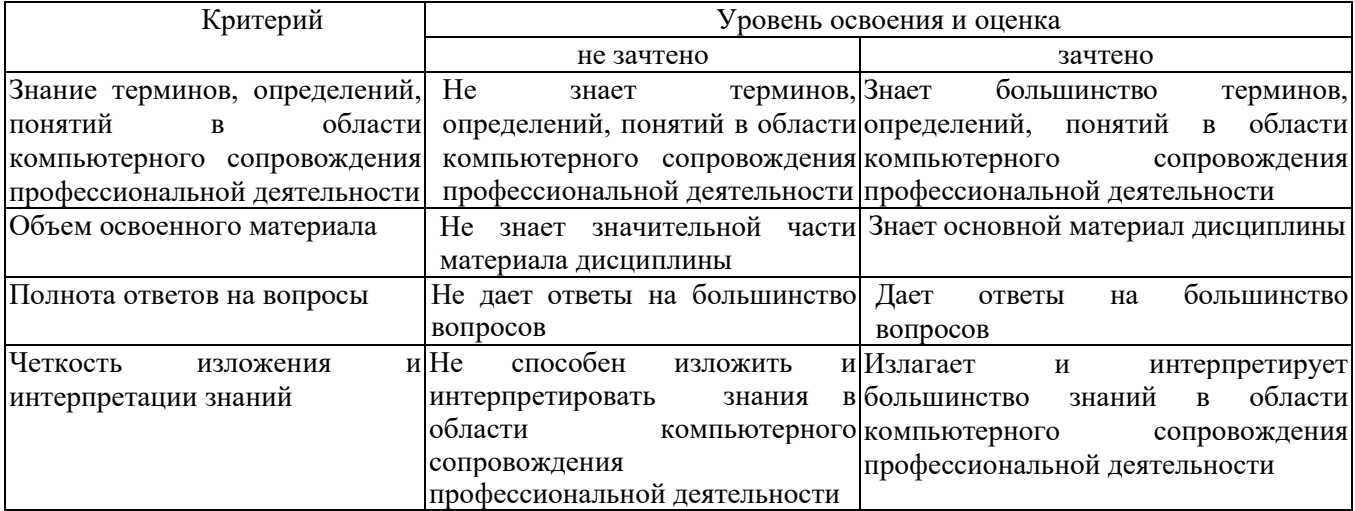

#### Оценка сформированности компетенций по показателю Умения.

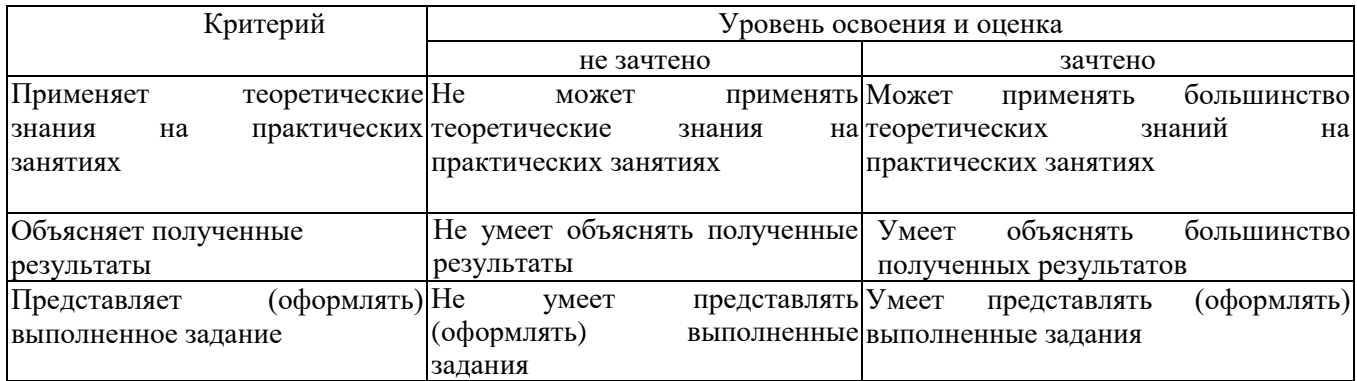

Оценка сформированности компетенций по показателю Навыки.

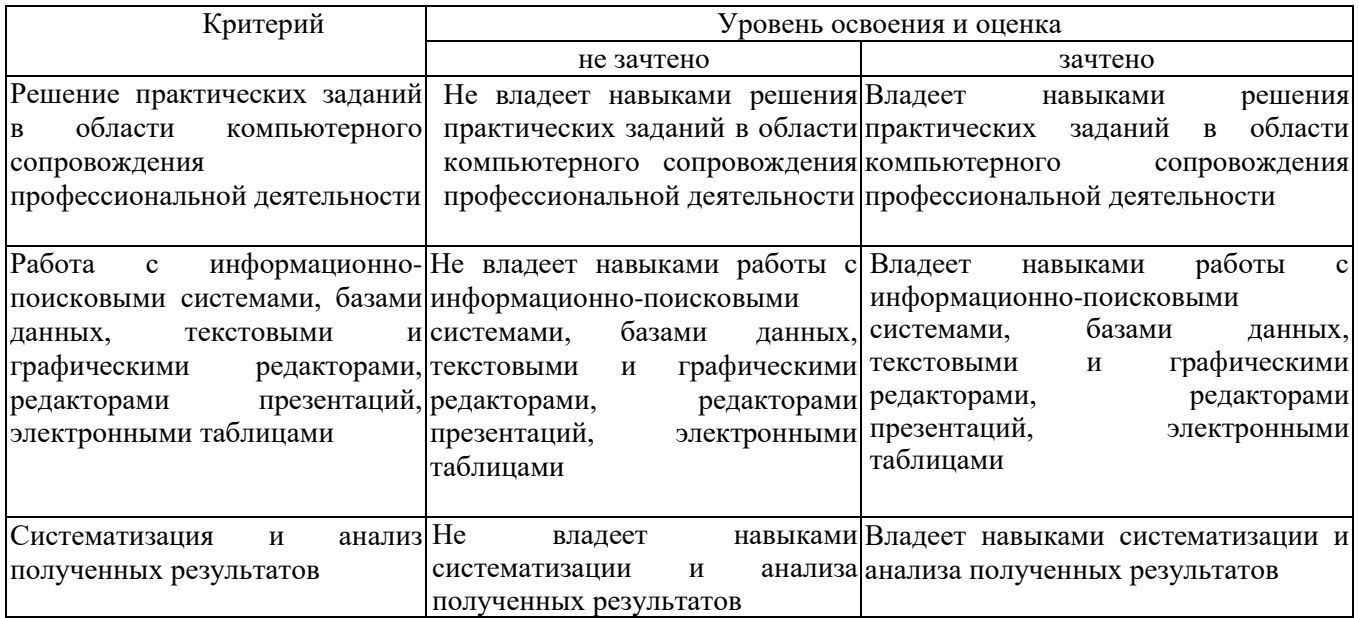

## **6. МАТЕРИАЛЬНО-ТЕХНИЧЕСКОЕ И УЧЕБНО-МЕТОДИЧЕСКОЕ ОБЕСПЕЧЕНИЕ**

## **6.1. Материально-техническое обеспечение**

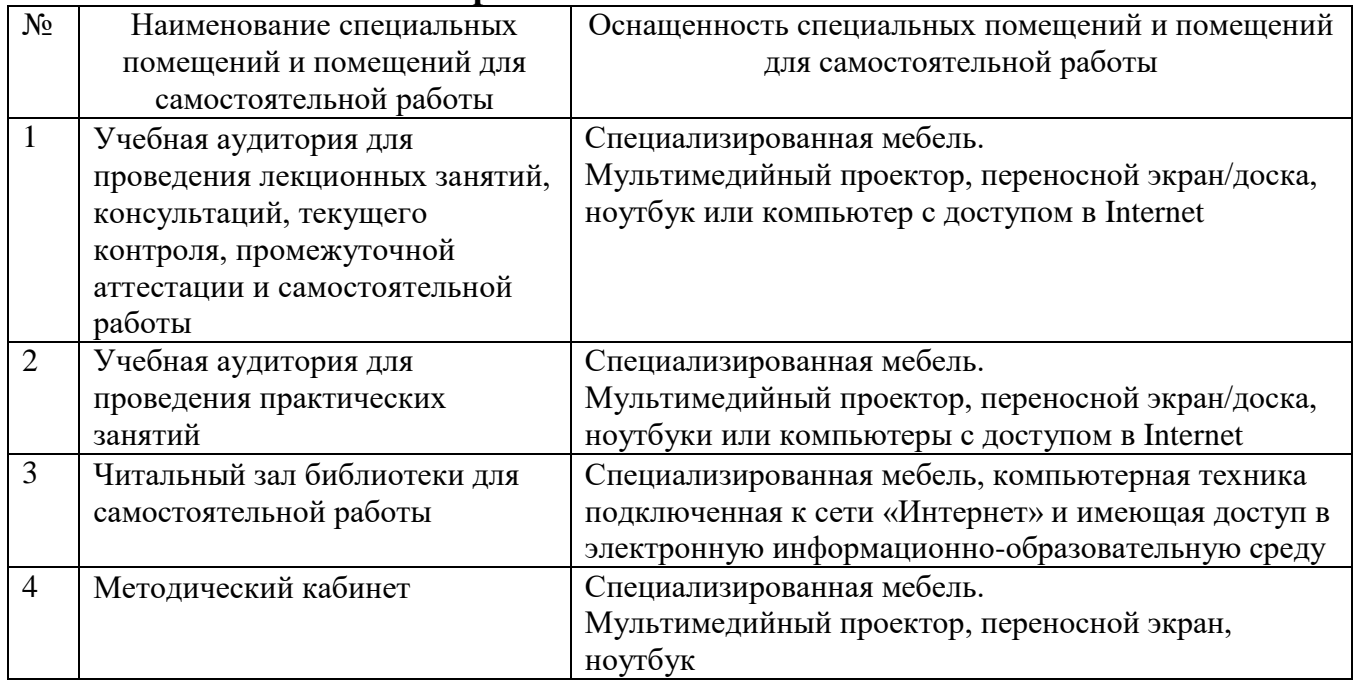

# **6.2. Лицензионное и свободно распространяемое программное обеспечение**

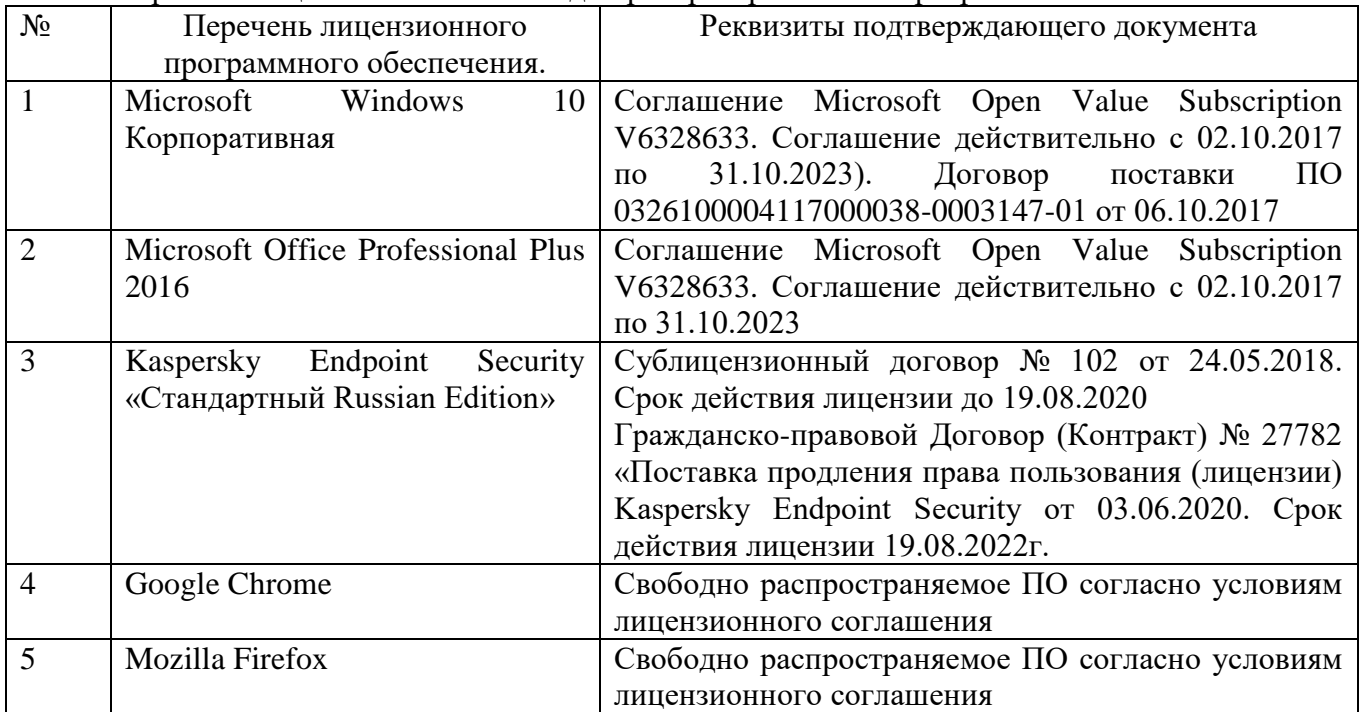

Перечень лицензионного и свободно распространяемого программного обеспечения

#### **6.3. Перечень учебных изданий и учебно-методических материалов**

1. Спиридонов О. В. Современные офисные приложения: учебное пособие. 3-е изд. — Москва: Интернет-Университет Информационных Технологий (ИНТУИТ), Ай Пи Ар Медиа, 2021. 693 c. ISBN 978-5-4497-0937-0. Текст: электронный // Цифровой образовательный ресурс IPR SMART: [сайт]. URL: https://www.iprbookshop.ru/102064.html

2. Прохоров А. Н. Работа в современном офисе: учебное пособие. 3-е изд. Москва: Интернет-Университет Информационных Технологий (ИНТУИТ), Ай Пи Ар Медиа, 2021. 390 c. ISBN 978-5-4497-0874-8. Текст: электронный // Цифровой образовательный ресурс IPR SMART: [сайт]. URL: https://www.iprbookshop.ru/102055.html

3. Халеева Е. П., Родыгина И. В., Лейзерович Я. Д. Информационные технологии: практикум. Саратов: Вузовское образование, 2020. 158 c. ISBN 978-5- 4487-0704-9. Текст: электронный // Цифровой образовательный ресурс IPR SMART: [сайт]. URL: https://www.iprbookshop.ru/94206.html

4. Грошев А. С. Основы работы с базами данных: учебное пособие. 3-е изд. Москва: Интернет-Университет Информационных Технологий (ИНТУИТ), Ай Пи Ар Медиа, 2021. 255 c. ISBN 978-5-4497-0914-1. Текст: электронный // Цифровой образовательный ресурс IPR SMART: [сайт]. URL: https://www.iprbookshop.ru/102038.html

5. Кудрявцева Л. Г., Самолетов Р. В. Информационные технологии: практикум. Саратов: Вузовское образование, 2020. 80 c. ISBN 978-5-4487- 0729-2. Текст: электронный // Цифровой образовательный ресурс IPR SMART: [сайт]. URL: https://www.iprbookshop.ru/97631.html

### **6.4. Перечень интернет ресурсов, профессиональных баз данных, информационно-справочных систем**

1. https://www.scopus.com/ - База данных Scopus

2.<http://www.webofscience.com/> - База данных Web of Science

3.<http://www.iprbookshop.ru/> - Электронно-библиотечная система IPRbooks

4. <https://integral.ru/> - сайт в области разработки программных средств по охране окружающей среды.

5. https://www.elibrary.ru – научная электронная библиотека

6. [https://www.consultant.ru](https://www.consultant.ru/) – справочная правовая система «Консультантплюс»

7. [https://www.garant.ru](https://www.garant.ru/) – информационно-правовой портал «Гарант»

8. <https://rpn.gov.ru/> - Росприроднадзор Федеральная служба по надзору в сфере природопользования

# **7. УТВЕРЖДЕНИЕ РАБОЧЕЙ ПРОГРАММЫ**

Рабочая программа утверждена на 20\_\_ /20\_\_ учебный год без изменений

Протокол № \_\_\_\_\_\_\_\_ заседания кафедры от «\_\_\_\_»\_\_\_\_\_\_\_\_\_ 20\_\_ г.

Заведующий кафедрой ПЭ\_\_\_\_\_\_\_\_\_\_\_\_\_\_\_\_\_\_\_\_\_\_\_\_\_\_\_\_\_\_\_\_\_\_\_\_\_\_

Директор института *\_\_\_\_\_\_\_\_\_\_\_\_\_\_\_\_\_\_\_\_\_\_\_\_\_\_\_\_\_\_\_\_\_\_\_\_\_\_\_\_\_\_\_*